Contexte : Jeune stagiaire de l'agence Charles Péguy, votre responsable hiérarchique vous demande de réaliser une affichette pour promouvoir un appartement de type T3 récemment rentré dans le portefeuille des biens confiés à l'agence.

Objectif de l'activité : Être capable de réaliser la maquette numérique d'un logement dont vous avez le plan

*Travail à faire : Réaliser une affichette au format A4 présentant le plan du logement ainsi que sa représentation numérique en 3D.*

En utilisant le logiciel SweetHome 3D, vous créerez une maquette numérique 3D du logement dont le plan est disponible sur le réseau dans le dossier « Affichette » de votre dossier personnel de lecteur « Classes ». Pour créer cette maquette numérique vous commencerez par importer dans SweetHome 3D l'image d'arrière plan, en la mettant à l'échelle.

- L'épaisseur des murs extérieurs et de ceux du balcon est de 20 cm.
- La hauteur des murs du balcon est de 120 cm.
- La porte fenêtre double donnant sur le balcon a une largeur de 160 cm.
- On utilisera l'objet « petite fenêtre » pour toutes les autres fenêtres de l'appartement.
- On préférera utiliser une « embrasure » pour la porte double donnant sur le séjour.

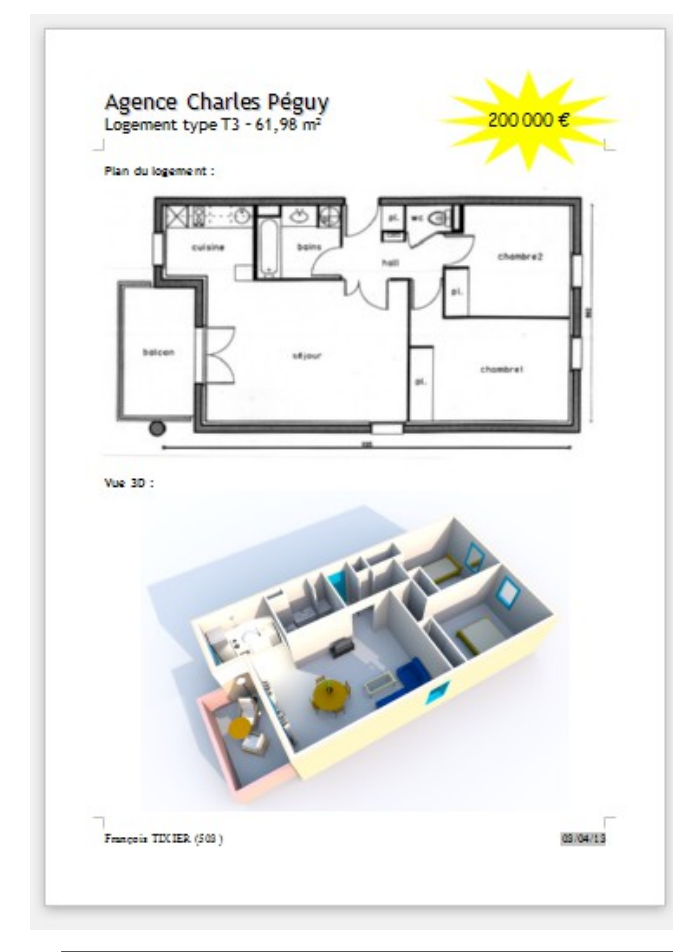

Vous utiliserez le logiciel LibreOffice Writer pour créer l'affichette. Vous insérerez l'image du plan qui vous a été fournis ainsi que celle de la maquette numérique de l'appartement générée par le logiciel SweetHome 3d.

Le surface du logement est de 61,98m2 et son prix a été estimé à 200 000 €.

Chaque fichier devra être enregistré sous le nom « **Appartement** » dans votre dossier « **Affichette** »

Une fois l'affichette terminée, vous générerez un document PDF, avec le bouton **Export direct au format PDF** » que vous nommerez « **Devoir** » et qui sera enregistré dans le même dossier « **Affichette** »